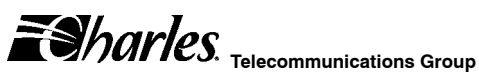

**Section 360-381-802 Equipment Issue 2 Second Printing, August 2006**

# **3603-81 T1 Controller Unit Installation Guide**

# **GENERAL DESCRIPTION**

#### **Document Purpose**

This document provides installation information for the T1 with SNMP (T1-S).

### **Equipment Function**

The T1-S is part of the 360-80 Intelligent Channel Bank (ICB). It combines the functions of a Line Interface Unit (LIU) and a Channel Service Unit (CSU), allowing direct connections to public T1 networks.

#### **Equipment Location/Mounting**

Mount the T1-S in the primary slot of the 360-80. One controller unit must be installed in the primary slot for proper system operation. Drop and insert applications require a Secondary T1 unit (issue 2 or later).

#### **Performance History**

This unit stores performance history for the last 30 days and over the last 24 hours in 15-minute intervals. This performance history includes bit error rate (BER), errored seconds (ES) and severely errored seconds (SES).

#### **Control Interface**

This unit is managed through the Network Management Interface (NMI), which controls the provisioning of the unit and obtains status information from the unit. Provisioning and status information is described in the Optioning section of this document. For operation of this interface, see the Network Management Interface documentation.

This unit will maintain its default provisioning until that provisioning is altered through the NMI. If this unit's provisioning is changed, it will maintain the new provisioning even if power is lost. If replaced with a new unit, the new unit will need to have its provisioning changed to the same provisioning as was set for the prior unit.

### 2006 Charles Industries Ltd.

All rights reserved. Printed in United States of America. The availability of features and technical specifications herein subject to change without notice.

# **INSPECTION**

#### **Inspect for Damages**

Inspect the equipment thoroughly upon delivery. If the equipment has been damaged in transit, immediately report the extent of damage to the transportation company.

#### **Equipment Identification**

Charles equipment is identified by a model and issue number imprinted on the front panel or located elsewhere on the equipment. Each time a major engineering design change is made on the equipment, the issue number is advanced by 1 and imprinted on subsequent units manufactured. Therefore, be sure to include both the model number and its issue number when making inquiries about the equipment.

# STATIC-SENSITIVE

To prevent electrostatic charges from damaging static-sensitive units:

Use approved static-preventive measures (such as static-conductive wrist straps and static-dissipative mats) at all times whenever touching units outside of their original, shipped, protective packaging.

Do not ship or store units near strong electrostatic, electromagnetic, or magnetic fields.

Always use the original static-protective packaging for shipping or storage.

# **INSTALLATION**

# **Attaching the Rear Panel**

The rear panel of the unit should be installed before all units are installed in the shelf, and before wiring begins.

#### **Installing a New Unit**

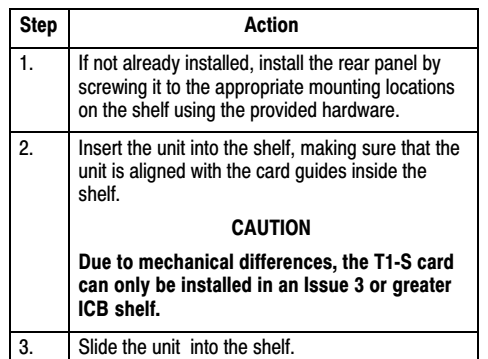

#### CAUTION

If there is already a rear panel installed on the shelf, check for interference. The rear panel may need to be removed and replaced with the rear panel shipped w/the new unit.

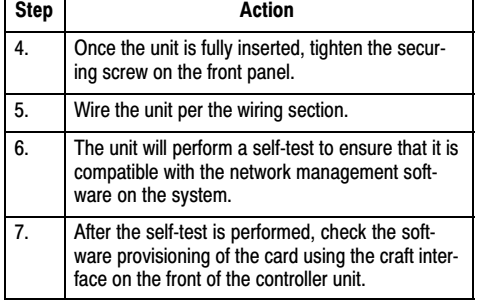

### **Installing a Replacement Unit**

If you are replacing a unit that is already in service, make sure that the unit is the same as the unit being replaced.

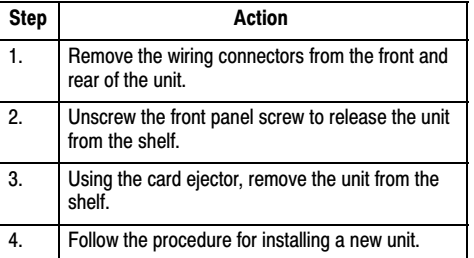

## **Wiring the Unit**

Use the following steps to wire the unit.

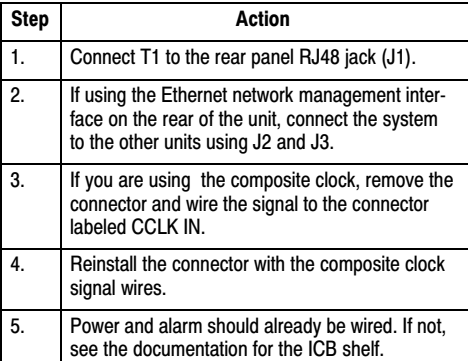

# **Front Panel Switch and LED Definitions**

The Audible Alarm Cut Off (ACO) switch is a pushbutton used to open the audible alarm contacts from the 360-80 system. This switch will only mask audible indications of present alarm conditions—it will NOT clear the alarm. If a new alarm occurs, the alarm will re-enable.

The Address ID switch on the front panel is a multi-section switch for setting the system address on the system management bus. This switch is used if the system is connected together with other

360-80 systems into a central management control center. This switch allows the control center to 'address' the individual systems. See section on network management for more information.

# **Table 1. LED Definitions**

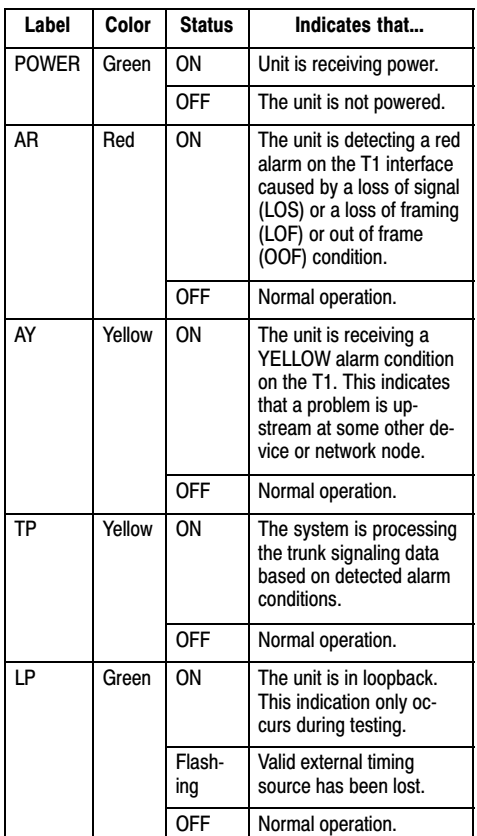

# **OPTIONING**

**Hardware Optioning**

| <b>Option</b>                            | <b>Type</b>             | <b>Choices</b>       | <b>Description</b>                                                                                                    |
|------------------------------------------|-------------------------|----------------------|----------------------------------------------------------------------------------------------------|
| Compos-<br>ite clock<br>termina-<br>tion | 3-pin<br>connec-<br>tor | Termina-<br>tion IN  | Place the Berg con-<br>nector between the<br>middle and bottom<br>pins to terminate<br>the composite clock<br>input wired to the<br>ICB. Use for a<br>single ICB, or on<br>the last ICB in a<br>daisy-chained se-<br>ries. |
|                                          |                         | Termina-<br>tion OUT | Place the Berg con-<br>nector between the<br>top and middle pins<br>to remove termina-<br>tion from the com-<br>posite clock input.<br>This is done when<br>the clock will be<br>connected to addi-<br>tional equipment.   |

## **Software Optioning**

This unit comes from the factory with default provisioning, which can be changed through Network Management or the craft terminal interface. Each unit has its own provisioning options. The provisioning options are as follows with the default optioning noted:

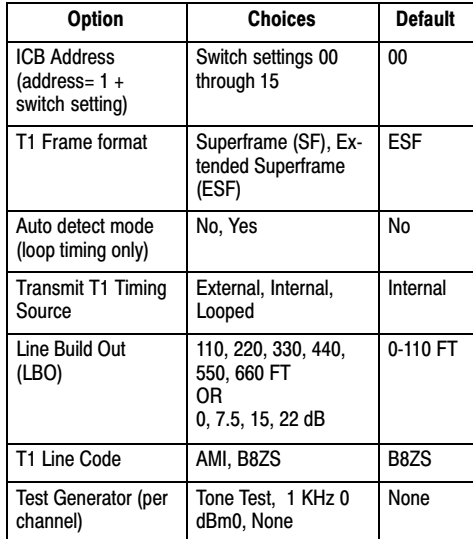

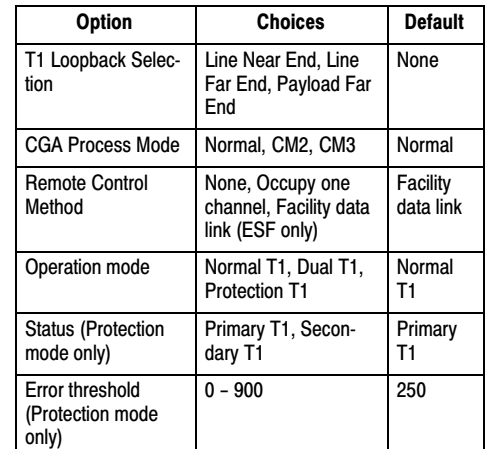

# **ALARMS**

This unit provides for alarm contacts for audible and visual alarms. Access to the alarm contacts is provided on the 360-80 shelf. Pressing the audible alarm cut-off (ACO) switch clears the alarm indication for the audible alarm contacts (pressing this switch does not clear the alarm). See the shelf documentation for information on wiring. The unit generates alarm indications based on the configuration of the alarm registers. See section on Network Management for more information.

# **NETWORK MANAGEMENT**

# **Default Unit Configurations**

The ICB stores all configuration settings in the T1-S. The T1-S is shipped from the factory with the default settings, which may be changed through the network management interfaces.

# **Changing Unit Configuration Locally**

The ICB can be configured through the front panel craft terminal (MGMT) jack. See the craft terminal interface documentation for procedures.

## **Network Management**

The 360−80 channel bank can be managed via two different interfaces over the Ethernet connection on the rear of the T1−S card. The Network Management System (NMS) interface is GUI based and requires proprietary software operating on the managing PC. The Network Node Manager (NNM) interface is SNMP based and requires SNMP network manager software operating on the managing PC. See NMS and NNM documentation for more information.

To use either interface from outside the T1 controller's LAN a "gateway" address must be defined. The gateway address should be the same as the IP address of the LAN's router.

# **Front Panel RJ11 Jack**

The RJ11 jack on the front of the unit is the local craft/control port. The default interface is an RS232 connection that defaults to 9600 baud, 8 bits, 1 stop and no parity. The interface through the control port is VT-100. VT-100 operation on a PC requires VT-100 emulation software. An IP address and IP subnet mask must be configured through the craft interface before the unit will communicate with the NMS/GUI or SNMP. To communicate with SNMP, the SNMP community table must also be configured. See the network management section or the network management interface documentation for more information.

A cable (03-200542-0) is available to connect between the front panel RJ11 jack and a DB-9 connector.

# **T1 Jack**

The RJ48 connector on the rear of the T1-S is for the primary T1.

# **Rear Panel RJ45 Jack**

The J2 RJ45 jack on the rear of the unit is for interfacing to a network management control center using SNMP or proprietary NMS/GUI software over Ethernet.

## **Table 2. Front Panel RJ11 Jack Pinouts**

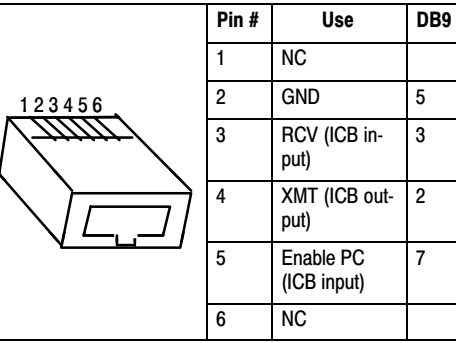

### **Table 3. RJ48C T1 Jack Pinouts (J1)**

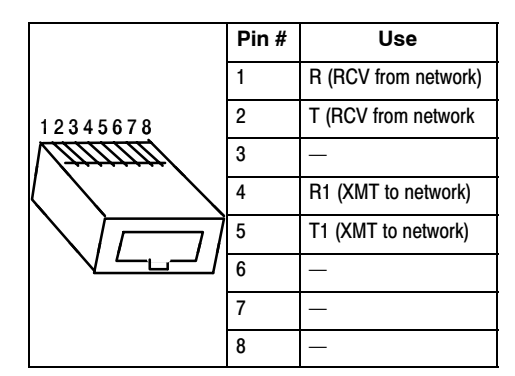

#### **Table 4. RJ45 Ethernet Jack Pinouts (J2)**

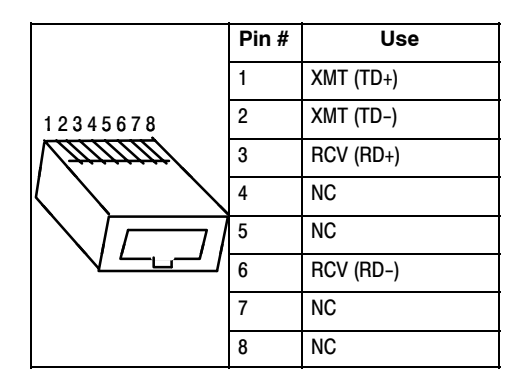

# **TECHNICAL ASSISTANCE**

If technical assistance is required, contact Charles Industries' Technical Service Center at:

847–806–8500 800–607–8500 847–806–8556 (FAX)

techserv@charlesindustries.com (e-mail)